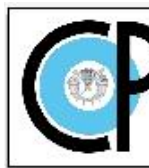

**COLEGIO DE POSTGRADUADOS** 

Programa de Estudios

# **FORMATO INSTITUCIONAL DE CURSOS REGULARES**

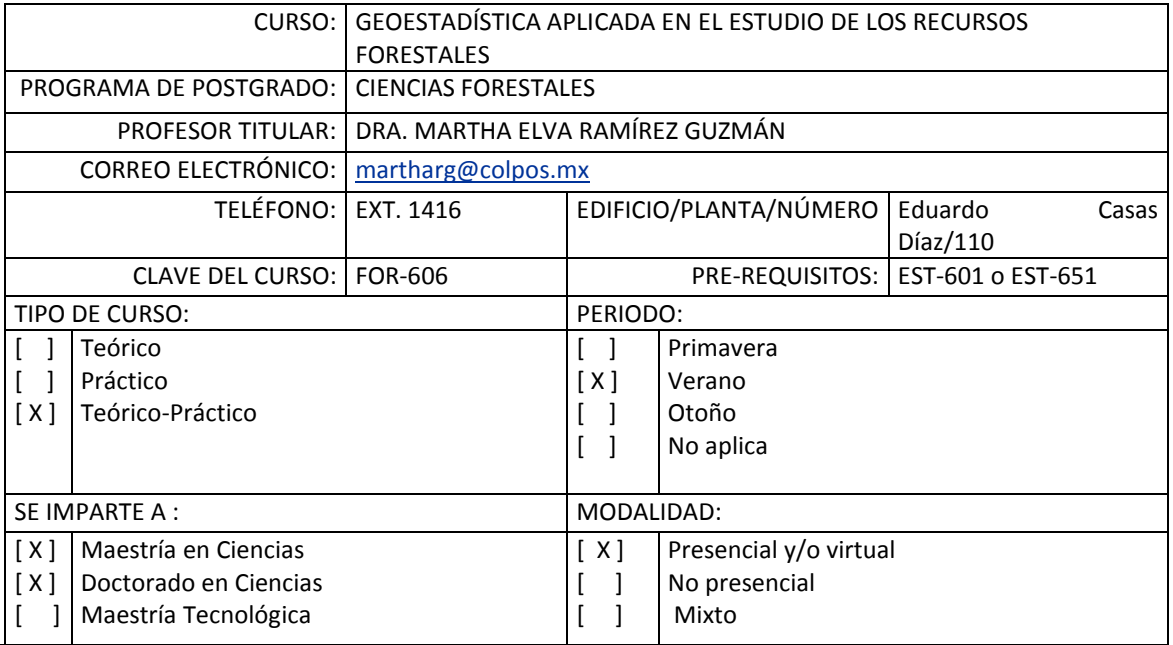

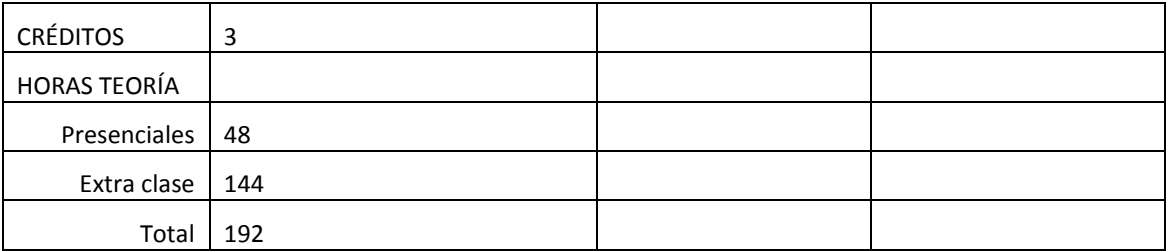

Nota: Un crédito equivale a 64 horas totales (presenciales y extra clases)

Las horas práctica están consideradas en las horas Extra clase y se reflejan en el total

#### **OBJETIVO GENERAL DEL CURSO**

Manejar adecuadamente el análisis de geoestadístciso aplicado en el estudio de los recursos forestales, para explicar el comportamiento espacial de variables continuas y discretas de recursos forestales, con objeto de aprovecharlos y/o restaurarlos. Las competencias que va a desarrollar el o la alumna son conocimientos, habilidades, destrezas y actitudes para diseñar modelos estadísticos espaciales con un nivel de confianza predeterminado, que le permita producir mapas de predicción, incertidumbre y de probabilidad de eventos de interés.

## CURSO: GEOESTADÍSTICA APLICADA EN EL ESTUDIO DE LOS RECURSOS FORESTALES PROGRAMA DE POSTGRADO: CIENCIAS FORESTALES

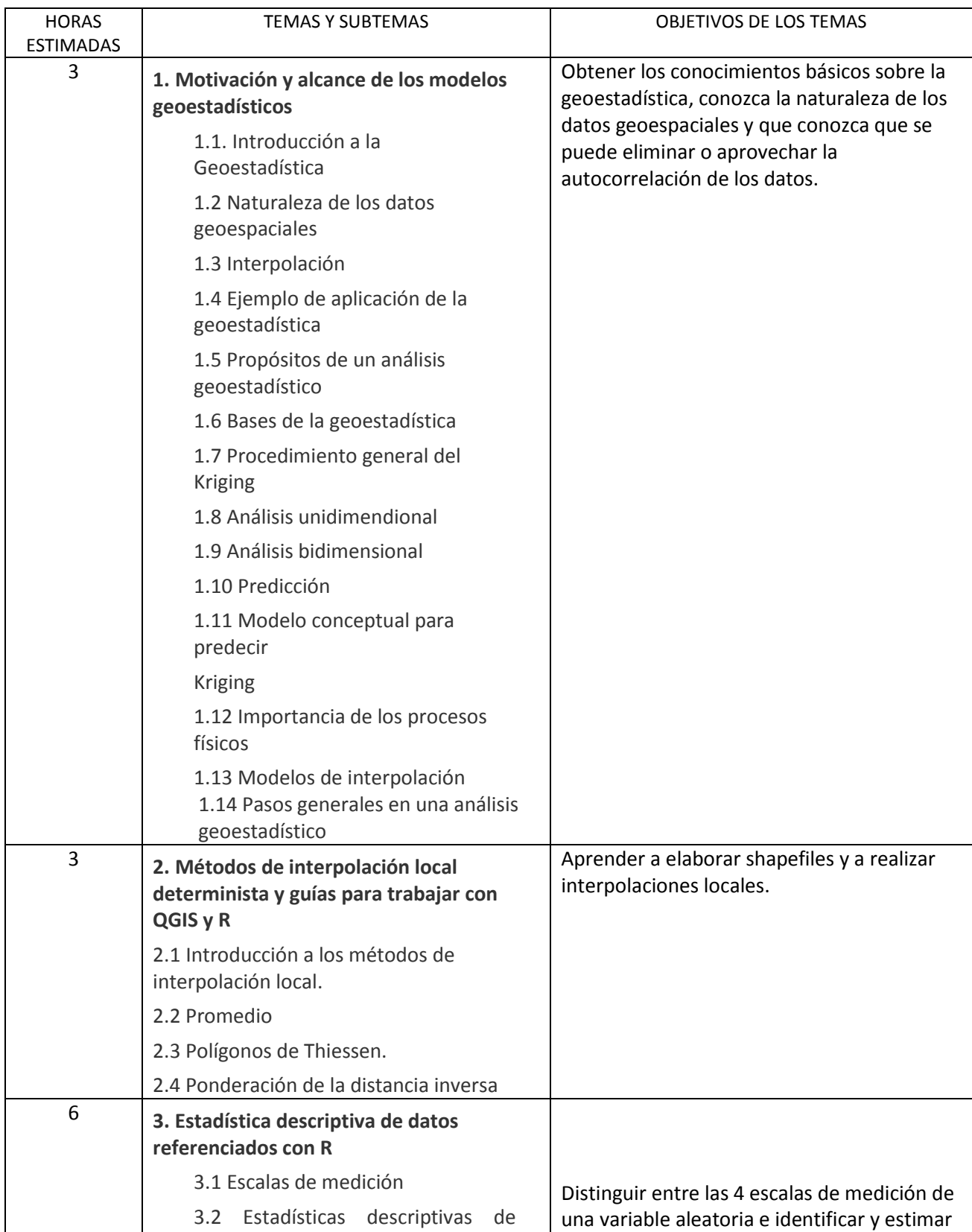

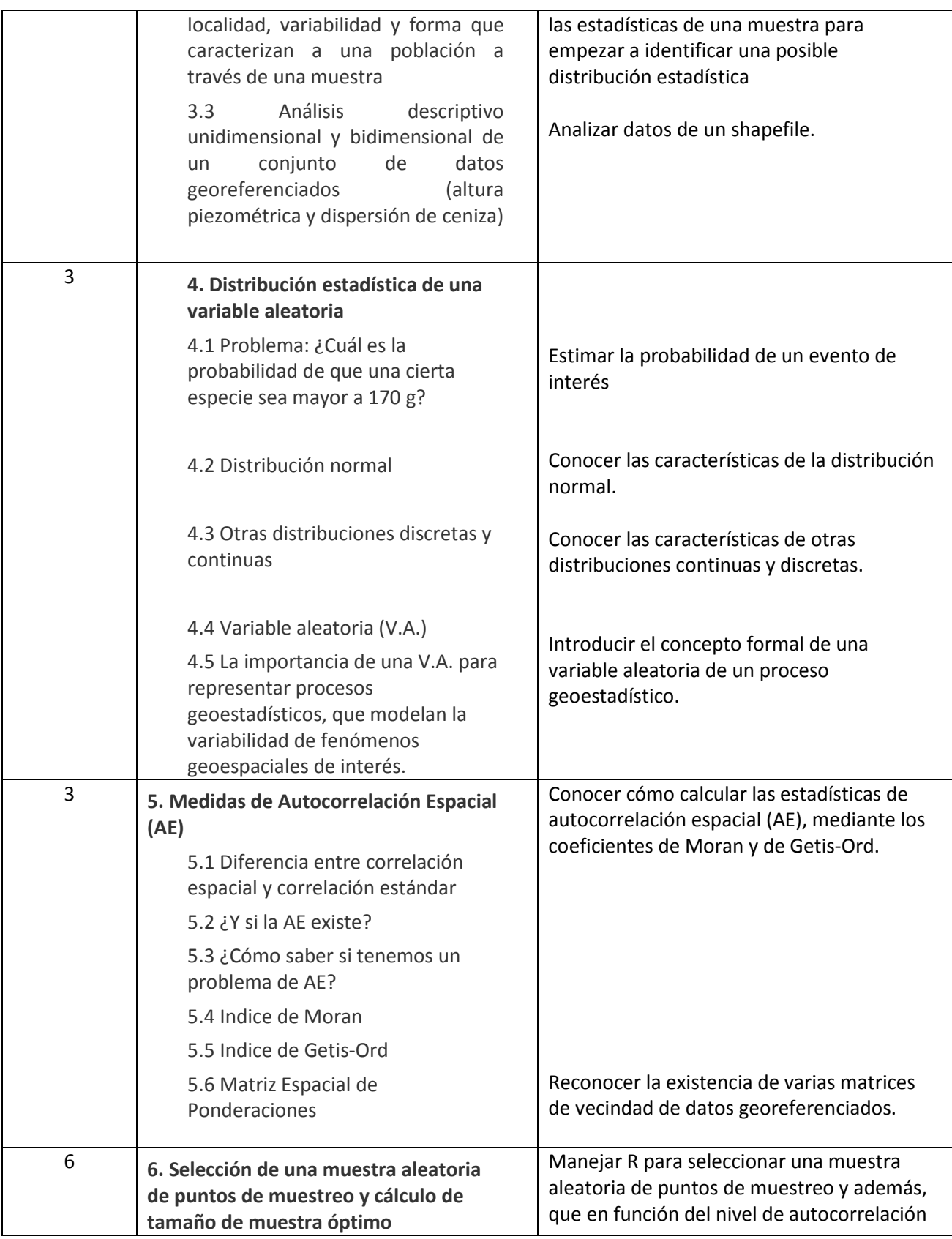

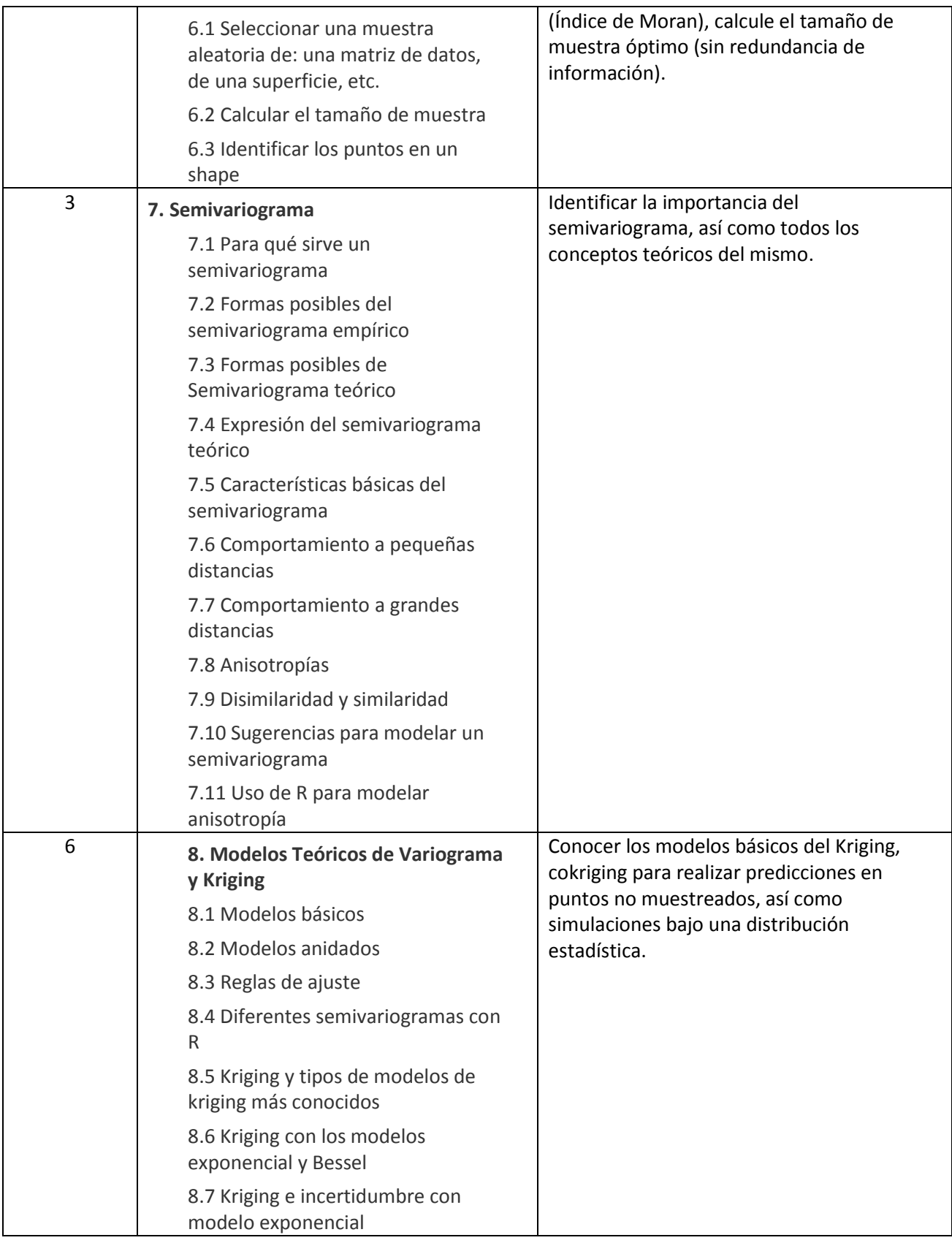

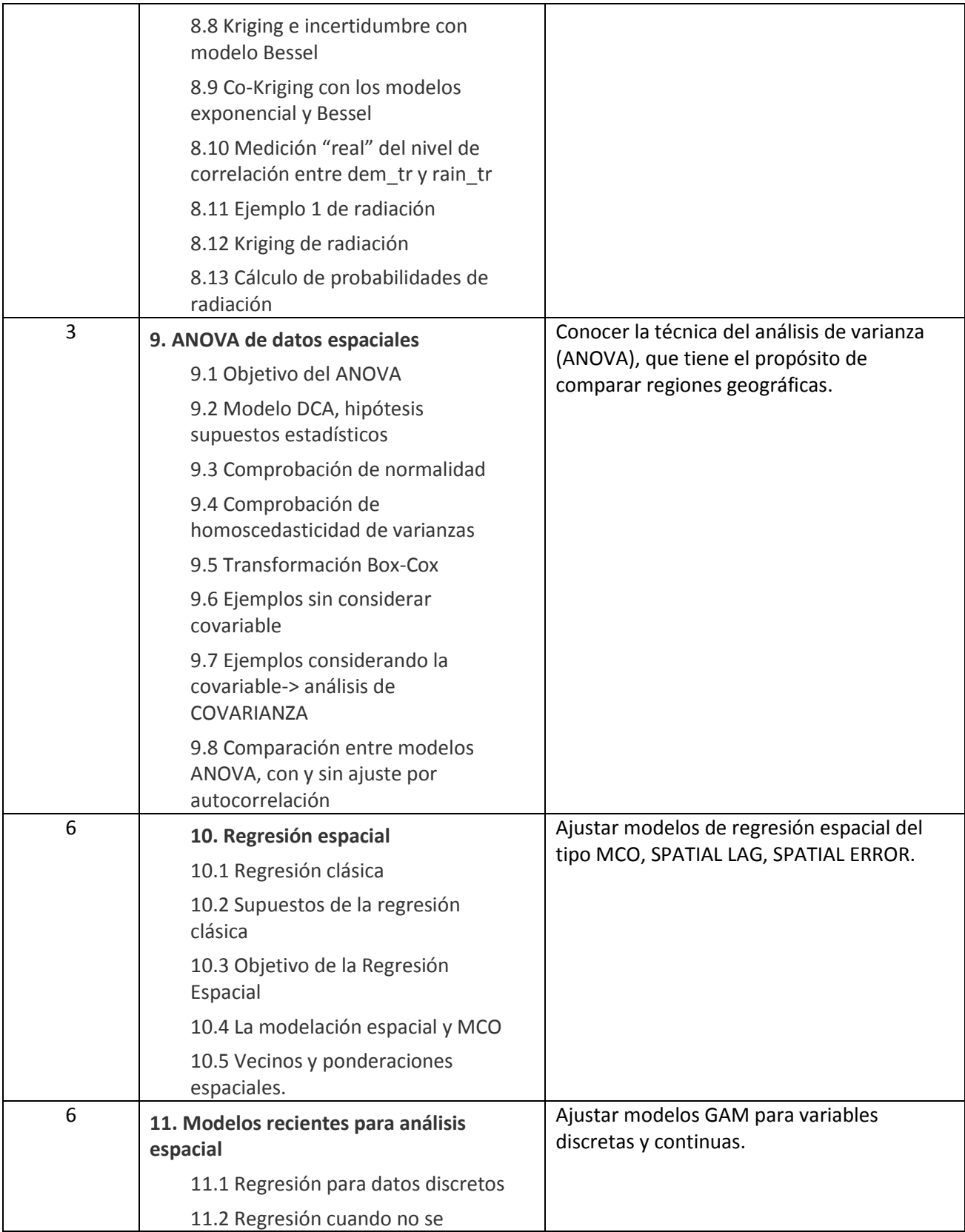

PROGRAMA DE POSTGRADO: CIENCIAS FORESTALES

cumplen los supuestos clásicos

EN CASO DE CURSO TEÓRICO-PRÁCTICO O PRÁCTICO, SE DEBERÁ AGREGAR EL MANUAL DE PRÁCTICAS CORRESPONDIENTE, CUYO FORMATO DE CADA PRÁCTICA, DEBE ESTAR INTEGRADO POR PROTOCOLO, BIBLIOGRAFÍA DE CONSULTA Y EVALUACIÓN. EL PROTOCOLO DE CADA PRÁCTICA DEBE INCLUIR, INTRODUCCIÓN-REVISIÓN DE LITERATURA, MATERIALES Y MÉTODOS, MÁS INDICACIONES PARA LA PRESENTACIÓN DE RESULTADOS, DISCUSIÓN Y CONCLUSIONES.

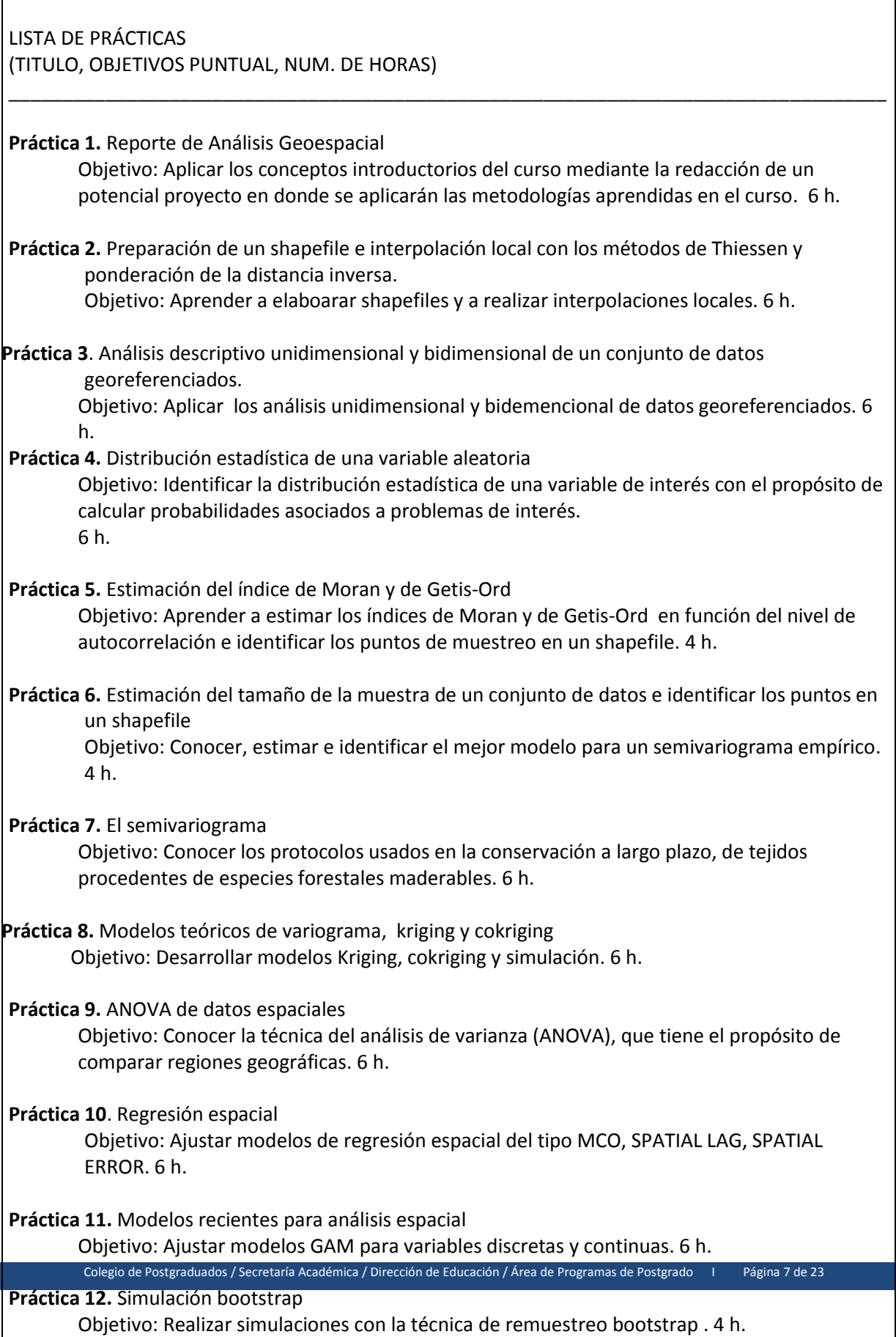

PROGRAMA DE POSTGRADO: CIENCIAS FORESTALES

## RECURSOS DIDÁCTICOS

Salón con espacio de al menos 15 estudiantes Pizarrón Proyector Laptops personales QGIS, R y RStudio Artículos científicos Plataforma MOODLE

## NORMAS Y PROCEDIMIENTOS DE EVALUACIÓN

Normas de evaluación

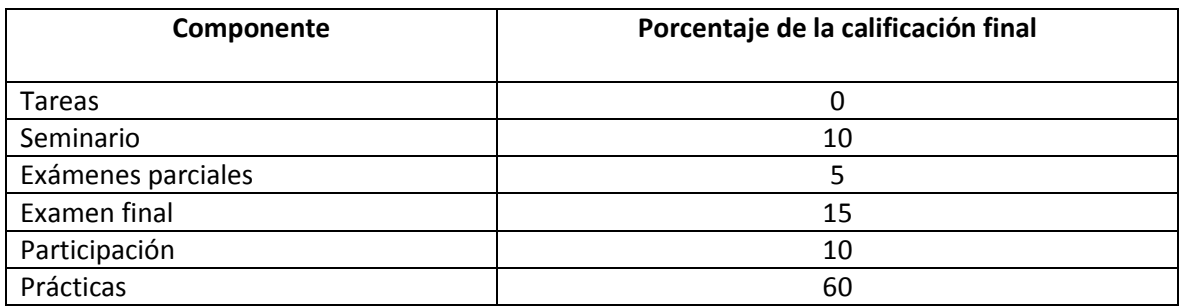

5S+1

PUNTUALIDAD

- En todo momento escuchar con atención
- Celulares apagados o en silencio
- Participación activa
- Respeto

Colaboración

## Procedimiento de evaluación

Un examen parcial y evaluaciones con la técnica de diálogo discusión serán empleadas en todas y cada una de las sesiones académicas. Las prácticas serán evaluadas semanalmente (14 en total). Desde el primer día se pedirá un proyecto de análisis geoestadístico el cual servirá de base para la aplicación de los conocimientos adquiridos en clase, mismos que se reforzarán con la lectura de artículos científicos. Las prácticas programadas serán evaluadas y se dará a conocer a los(as) estudiantes su logros y oportunidades de mejora. Antes de finalizar el cuatrimestre, se llevará una sesión de seminarios, donde cada estudiante presentará su proyecto en formato de artículo científico y una presentación en latex o en power point.

BIBLIOGRAFÍA IMPRESA O ELECTRÓNICA (AUTOR, AÑO, TÍTULO, EDITORIAL, FECHA, EDICIÓN)

Anselin L. 2005. Spatial Regression Analysis in R. A Workbook. [http://www.csiss.org/gispopsci/workshops/2011/PSU/readings/W15\\_Anselin2007.pdf](http://www.csiss.org/gispopsci/workshops/2011/PSU/readings/W15_Anselin2007.pdf) (Consulta: 26 de octubre de 2017)

Bivand R.S., Pebesma E. and Gómez-Rubio V. 2013. Applied spatial data analysis with R. Springer. New York.

Carsten F., McPherson J. M., Araujo M.B., Bivand R., Bolliger J., Carl G., Davies R.G., Hirzel A., Jetz W., Kissling W.D., Kuhn I, Ohlemuller R, Peres-Neto P.R, Reineking B., Schroder B., Schurr F.M. and R. Wilson. 2017. Methods to account for spatial autocorrelation in the analysis of species distributional data: a review. Ecography 30: 609-628.

<http://onlinelibrary.wiley.com/doi/10.1111/j.2007.0906-7590.05171.x/abstract>

(Consulta: 25 de octubre de 2017).

Chun Y and D.A. Griffith. 2013. Spatial statistics and geostatistics. SAGE. London. Cressie N.A.C. (1991). Statistics for spatial data. John Wiley and Sons, Inc. New York.

Desnoyers Y. and D. Dubot. 2012. Data Analysis for Radiological Characterisation: Geostatistical and Statistical Complementarity. [https://www.oecd-nea.org/rwm/wpdd/rcd](https://www.oecd-nea.org/rwm/wpdd/rcd-workshop/E-3___PAPER_Data_Analysis_for_Radiological_Characterisation-Desnoyers.pdf.pdf)workshop/E-3 PAPER\_Data\_Analysis\_for\_Radiological\_Characterisation-Desnoyers.pdf.pdf (Consulta: 20 de octubre de 2017).

Jay G. 2011. Introduction to Probability and Statistics Using R. Kerns https://archive.org/stream/IPSUR#page/n123/mode/2up y mejor en: [https://cran.r](https://cran.r-project.org/web/packages/IPSUR/vignettes/IPSUR.pdf)[project.org/web/packages/IPSUR/vignettes/IPSUR.pdf](https://cran.r-project.org/web/packages/IPSUR/vignettes/IPSUR.pdf) (Consulta de ambas: 25 de octubre de 2017).

R-bloggers. R news and tutorial contributed by 750 R bloggers. 2017. https://www.rbloggers.com/ (Consulta: 23 de octubre de 2017).

Venables W.N. and D. M. Smith. 2017 . An introduction to R. <http://www.statpower.net/Content/312/Handout/R-intro.pdf> (Consulta: 26 de octubre de 2017).

Viton P.A. 2010. City and regional planning.

Notes on Spatial Econometric Models. 2017.<https://www.pdffiller.com/en/project/141580775> (Consulta: 26 de octubre de 2017).

Wood S. 2006. Generalized additive models: an introduction with R. Chapman & Hall/CRC.

## **Manual de Prácticas**

*Práctica 1. Reporte de Análisis Geoespacial*

### **Objetivo**

Que el o la alumna adquiera la habilidad de identificar un proyecto de análisis geoespacial y que tenga la capacidad de redactarlo.

### **Introducción**

La presentación de un Reporte de Análisis Espacial potencial al inicio del curso permite que el o la estudiante focalice uno o varios proyectos de análisis geoespacial, en los cuales estará aplicando los métodos estudiados en el curso. Se hace especial hincapié en la definición del objetivo, importancia y características de la variable a interpolar, como lo es la escala de medición. Esta actividad permite además, ejercitar a los estudiantes en la presentación y redacción de documentos, que muchas veces es una debilidad cuando se escribe una tesis o un artículo científico.

### **Materiales y Métodos**

A través de la presentación de ejemplos reales que se llevaron en la práctica y que culminaron en artículos científicos o en ponencias de la responsable del curso. Estos materiales están disponibles en la página del curso en la plataforma de MOODLE.

### **Reporte de práctica**

Presentar un Reporte de Análisis Geoespacial con los siguientes rubros:

- 1. Nombre del proyecto
- 2. Justificación
- 3. Objetivo
- 4. Características (escala de medición) de la variable a modelar

*Práctica 2. Preparación de un shapefile e interpolación local con los métodos de Thiessen y ponderación de la distancia inversa*

#### **Objetivo**

Que el o la alumna adquiera la habilidad por producir shapes (mapas) y que apliquen la interpolación local mediante los polígonos de Thiessen y de la distancia inversa.

## **Introducción**

El potencial de un análisis geoestadístico se basa en el conocimiento y modelación de un evento de interés. Para motivar a los y las alumnas se presenta un ejemplo completo en donde se presenta un análisis y su solución que ilustra el potencial del análisis geoestadístico. Además, se introducen conceptos funadamentales para que un análisis sea confiable. Algunos de estos conceptos son: estacionariedad, autocorrelación espacial, variable aleatoria, tipos de modelos de interpolación (local y globales). En este sentido se

ilustra dos procedimientos de interpolación local: Thiessen y ponderación con distancia inversa con el objetivo de iniciar a los estudiantes en la combinación de un software geográfico (QGIS) y uno estadístico (R). Para realizar lo ante mencionado, es indispensable que los(as) estudiantes conozcan de antemano, como hacer shapefiles o rasters. Para apoyar a aquellas personas que no cuentan con este conocimiento, se proporciona películas que ilustran cómo elaborar dichos formatos.

## **Materiales y Métodos**

Los materiales del Moodle presentan en el Módulo 2: Métodos de interpolación local determinista y guías para mapear en R, hacen especial énfasis en el uso de software libre como son el QGIS para elaborar shapefiles o rasters y el software R para realizar análisis estadísticos.

Los materiales proporcionados son películas y códigos en R. Algunas de las películas proporcionadas son:

- Película: Como generar un shapefile desde excel
- Película: Creación de un Shapefile en QGIS
- Película: Añadir mapas base en QGIS.
- Película: Paneles y herramientas necesarias en QGIS
- Película: Crear un mapa en PDF
- Película: Cómo leer grados, minutos y segundos en QGIS
- Película: Como hacer numéricos los campos alfanuméricos

Respecto a R se proporciona códigos para realizar interpolaciones con los métodos de Thiessen e IDW. Adicionalmente se proporcionan las direcciones URL siguientes para reforzar ejemplos.

- An introduction to spacial data analysis and visualization in R. University College London, UCL).
- Intro to GIS and Spatial Analysis. By Manuel Gimond.

Estos materiales están disponibles en la página del curso en la plataforma de MOODLE.

## **Reporte de práctica**

Este consiste en aplicar polígonos de Thiessen e IDW en el shapefile asociado al proyecto presentado en la práctica # 1. El reporte de la tarea debe comprender:

- Portada
- **·** Introducción (con objetivos incluidos)
- Materiales y métodos
- Resultados
- Discusión y conclusiones
- Literatura citada

*Práctica 3. Análisis descriptivo unidimensional y bidimensional de un conjunto de datos georeferenciados*

### **Objetivo**

Que el o la alumna realice análisis unidimensional y bidemencional de datos georeferenciados.

### **Introducción**

El conocimiento de las características estadísticas de los datos a proyectar en puntos o polígonos no muestreados es de suma importancia, ya que de este conocimiento se deriva la(s) metodología(s) que se pueden aplicar para identificar modelos de interpolación, predicción o simulación.

### **Materiales y Métodos**

Los(as) estudiantes cuentan con datos y códigos en R de la altura de la cabeza piezométrica (en pies sobre el nivel del mar) del Acuífero de Wolfcamp que se encuentra al oriente de Texas [(Cressie, 1989, pág. 212)]. También cuentan con datos de ceniza volcánica. Los archivos proporcionados son:

Referencia: Nombre del script: Ejer 3 1 Aquifer.R, Carpeta: Ejer 3 1 Acuifer-Momentos\_R.

Referencia: Nombre del script: Ejer\_3\_2 Ceniza.R. Carpeta: Ejer\_3\_2 CoalTukeyHilCol. Estos materiales están disponibles en la página del curso en la plataforma de MOODLE.

## **Reporte de práctica**

La práctica consiste en realizar un análisis unidemensional y bidemensional de los datos de interés, generalmente reportados en el proyecto presentado en la primera práctica (aunque pueden referirse a otro conjunto de datos) y reportarlos con los siguientes compontes:

Componentes

- Portada
- **•** Introducción (con objetivos incluidos)
- Materiales y métodos
- Resultados
- Discusión y conclusiones
- Literatura citada

## *Práctica 4. Distribución estadística de una variable aleatoria*

## **Objetivo**

Que el o la alumna desarrolle su habilidad para identificar la distribución estadística de una variable de interés, con el propósito de calcular probabilidades asociados a problemas de interés.

### **Introducción**

El conocimiento de la distribución estadística de la cual provienen nuestros datos, nos permite realizar inferencias estadísticas con un nivel de confianza preestablecido. Posibles motivos de inferencia podrían ser:

1. Estimación de parámetros (localidad, variabilidad y/o forma) con objeto de ajustar modelos estadísticos.

2. Predecir en puntos no muestreados o realizar simulaciones para calcular probabilidades con base a modelos Krige o de regresión espacial (autorregresivos, de promedios móviles, de error o combinados), asumiendo que sus datos provienen de una distribución normal.

3. Predecir en puntos no muestreados o realizar simulaciones para calcular probabilidades con base a modelos lineales: (LM), lineales generalizados (GLM), lineales generalizados mixtos (GLMM) y no lineales: aditivos generalizados (GAM) y aditivos generalizados mixtos (GAMM), etc., en donde las distribuciones pueden ser normales o no. Ejemplos de otras distibuciones y que pertenecen a la familia exponencial son: normal, exponencial, gamma, chi-cuadrada, beta, Dirichlet, Bernoulli, binomial, multinomial, Poisson, binomial negativa y geométrica.

4. Predecir en puntos no muestreados o realizar simulaciones para calcular probabilidades con base a modelos lineales y no lineales con distribuciones de valores extremos (GEV: Gumbel, Fretche, Weibul).

5. Predecir en puntos no muestreados o realizar simulaciones para calcular probabilidades con base a modelos lineales y no lineales con distribuciones en compañía de funciones liga. Existen más de 150 combinaciones de modelos (paquete VGAM en R).

6. Para el caso en que ninguna de las distribuciones antes mencionadas ajuste a sus datos, se recomienda realizar un remuestreo bootstrap para estimar estadísticas de interés.

#### **Materiales y Métodos**

Para ilustrar la identificación de la distribución de un conjunto de datos, es muy importante primero conocer las características de las distribuciones estadísticas más conocidas, mediante el siguiente procedimiento de análisis de datos:

- a. Generación de n observaciones de una distribución dada.
- b. El histograma de las observaciones generadas
- c. La Función de densidad empirica por kernel (f.d.e)

## PROGRAMA DE POSTGRADO: CIENCIAS FORESTALES

- d. La Función de densidad teórica (f.d.t)
- e. Función de Distribución acumulativa empírica
- f. Función de Distribución acumulativa teórica
- g. La Gráfica qq

Para facilitar esta actividad se revisan el Código R para conocer las características más importantes de una distribución. Una vez conocidas las características de distribuciones estadísticas, a continuación se muestran los pasos importantes para identificar y hacer uso de la mejor distribución estadística que representa al comportamiento de los datos. Éstos son:

- 1. Ajuste de una distribución (aqui se prueban varias distribuciones).
- 2. Gráfica QQ de la muestra sobre la(s) distribuciones probadas.
- 3. Estadística de Anderson y Darling (entre más baja es esta estadística es mejor)
- 4. Estadística de kolmogotov-Smirnov (aqui observamos el valor de p-value, entre más alto mejor).

Si los puntos de la 1 a la 4 indican que se ha encontrado la mejor distribución se procedería a:

- Graficar la función de densidad empírica por kernel y la teórica respectiva sobre el histograma.
- Graficar la función de distribución acumulada empírica y la teórica respectiva.
- Elaborar al menos dos problemas para ser resueltos con la distribución encontrada.
- Interpretar los resultados.
- Proporcionar conclusiones.

Estos materiales están disponibles en la página del curso en la plataforma de MOODLE.

## **Reporte de práctica**

La práctica consiste en realizar un reporte con el procedimiento para encontrar la distribución más apropiada de los datos de interés. El reporte de la práctica contendrá los siguientes componentes.

Componentes

- Portada
- Introducción (con objetivos incluidos)
- Materiales y métodos
- Resultados
- Discusión y conclusiones
- Literatura citada

*Práctica 5. Estimación del índice de Moran* 

### **Objetivo**

Que el o la alumna aprenda a estimar a estimar los índices de Moran y de Getis-Ord en función del nivel de autocorrelación e identificar los puntos de muestreo en un shapefile.

#### **Introducción**

Los análisis basados en autocorrelación espacial, permiten conocer el grado de agrupamiento, dispersión o aleatoriedad entre unidades espaciales vecinas. En geoestadística los análisis espaciales dependen en gran medida de la autocorrelación de los datos para realizar predicciones. La autocorrelación, refleja el grado en que objetos o actividades en una unidad geográfica son similares a otros objetos o actividades en unidades geográficas próximas.

La autocorrelación se puede estimar mediante los índices de Moran y el de Getis-Ord. El primero estima el grado de similitud que tiene una localidad con sus vecinos y el segundo detecta la presencia de conglomerados. Estos índice son función de una matriz de vecindad, la cual refleja la intensidad de la interdependencia entre regiones o puntos.

El Índice de Moran tiene como juego de hipótesis el siguiente:

Ho: La configuración espacial se produce de manera aleatoria. Ha: La configuración espacial no se produce de manera aleatoria.

Los valores mayores del índice de Getis-Ord representan una mayor intensidad de agrupación y la dirección (positiva o negativa) indica agrupaciones altas o bajas.

#### **Materiales y Métodos**

Las actividades que se realizan son:

a) Leer y graficar shapes en R, con archivos de vecinos (gal) y mapeo de una variable para observar posible asociación espacial.

b) Mapear la densidad de U.P. de Puerto Rico durante 2017.

c) Calcular el índice de Moran de la densidad de U.P. de Puerto Rico durante 2017.

Código R: Code2\_1.R. Carpeta: Ejer\_6\_1\_LeerShapes\_R. Estos materiales están disponibles en la página del curso en la plataforma de MOODLE.

## **Reporte de práctica**

La práctica consiste en realizar un reporte del análisis de autocorrelación con los índices de Moran y Getis-Ord. En paticular se solicita:

1. Graficar un shape en R.

2. Crear una paleta de 5 colores y aplicarla a tu shape para una variable de interés.

3. Generar una matriz y una lista de vecinos para tus datos. Justificar el tipo de vecindad que se utilizó. Posibles tipos de vecindad; los k vecinos más cercanos, entre distancia d1 y distancia d2, todos son mis vecinos.

4. Calcular el índice de moran con cada una de las vecindades (S, B, C, W y U).

## CURSO: GEOESTADÍSTICA APLICADA EN EL ESTUDIO DE LOS RECURSOS FORESTALES PROGRAMA DE POSTGRADO: CIENCIAS FORESTALES

5. Calcular los índices de Moran y Getis-Ord. Escribir el juego de hipótesis de la prueba de Moran.

6. Presentar una gráfica de Moran.

Lo anterior en un reporte con los siguientes componentes:

#### Componentes

- Portada
- Introducción (con objetivos incluidos)
- Materiales y métodos
- Resultados
- Discusión y conclusiones
- Literatura citada

*Práctica 6. Estimación del tamaño de la muestra de un conjunto de datos e identificar los puntos en un shapefile*

### **Objetivo**

Que el o la alumna aprenda a estimar el tamaño de muestra en función del nivel de autocorrelación e identificar los puntos de muestreo en un shapefile.

### **Introducción**

Las preguntas más frecuentes en un análisis geoespacial son: ¿Cuál es el tamaño de muestra? y en ¿Dónde realizar el muestreo?. Para responder a estas pregunta debemos saber que basta con definir un nivel de confianza y saber que es más que suficiente tener una representación con una distribución uniforme, tanto en el componente de longitud como en el de latitud mediante el método de Furrer.

#### **Materiales y Métodos**

Una vez explicado el método de Furrer, se invita a los(as) participantes a:

- Cargar los paquetes de R spdep y maptools
- Leer el shape de municipios de Puerto Rico y la relación con sus vecinos
- Definir la variable de interés: y
- Calcular de la autocorrelación de Moran
- Calcular del tamaño de la muestra
- Identificar los puntos de muestreo sistemático en el mapa de Puerto Rico
- Identificar los puntos de muestreo aleatorio en el mapa de Puerto Rico

Con ayuda de los siguientes scripts de R:

1\_MuestreoGeometricCriterion.R 2\_MuestreoGloboTerraqueo.R 3\_Code3\_1.R

4\_Code3\_2.R 5\_MuestraMoranMERG\_2.R. Carpeta: Ejer\_7\_Muestreo. Estos materiales están disponibles en la página del curso en la plataforma de MOODLE.

## **Reporte de práctica**

El reporte sobre el tamaño de la muestra estimado para un shapefile de interés deberá contener los siguientes componentes:

## Componentes

- Portada
- Introducción (con objetivos incluidos)
- Materiales y métodos
- Resultados
- Discusión y conclusiones
- Literatura citada

## *Práctica 7. El semivariograma*

### **Objetivo**

Que el o la alumna conozca la importancia del semivariograma, así como su estimación e identificación de un modelo de semivariograma teórico que mejor lo represente.

## **Introducción**

El semivariograma es fundamental para analizar el comportamiento espacial de una característica de interés en una zona geográfica. En particular, éste sirve para detectar zonas de influencia, su extensión (correlación espacial) y detectar direcciones de anisotropía. Es común utilizar el semivariograma cuando se desea mapear predicciones en puntos no muestreados, así como elaborar un mapa de incertidumbre asociado a las predicciones, siempre y cuando el proceso estocástico Z(x) a modelar sea estacionario.

## **Materiales y Métodos**

El método de aprendizaje es mediante la explicación del cálculo del semivariograma. Los materiales proporcionados son los scripts de R: R: RotacionX\_Anisotropia, para identificar la dirección de los puntos georeferenciados. Así como una presentación en power point y otros materiales de apoyo en MOODLE.

## **Reporte de práctica**

La práctica a reportar está enfocado en la estimación del semivariograma, el cual consiste de los siguientes componentes.

## Componentes

Portada

## PROGRAMA DE POSTGRADO: CIENCIAS FORESTALES

- **·** Introducción (con objetivos incluidos)
- Materiales y métodos
- Resultados
- Discusión y conclusiones
- Literatura citada

## *Práctica 8. Modelos teóricos de variograma, kriging y cokriging*

### **Objetivo**

Que el o la alumna aprenda a desarrollar modelos Kriging, cokriging y simulación.

## **Introducción**

En la práctica, se modela el variograma experimental a partir de funciones básicas preestablecidas que cumplen con las restricciones estadísticas de un variograma (estacionaridad). Para producir interpolaciones a puntos no muestreados, el o la participante identificará cuál es el modelo teórico más adecuado, con el propósito de hacer "kriging", es decir estimaciones en puntos muestreados y predicciones en puntos no muestreados. El modelo Krige se puede enriquecer con la inclusión de variables geoespaciales explicativas de la variable dependiente. Cokriging es el nombre del modelo que incluye a otras variables en el modelo de krige. Algunos modelos teóricos de semivariograma son:

- modelo discontinuo en el origen y paralelo al eje x: efecto pepita..
- modelos lineales en el origen: esférico, exponencial.
- modelos parabólicos en el origen: Gaussiano.
- modelos sin meseta: potencia.
- modelos cíclicos: seno cardinal.

Una manera para aprovechar el ajuste de un modelo kriging o cokriging es la simulación de miles predicciones del modelo, con objeto de obtener probabilidades de un evento de interés. Ejemplos de éstas probabilidades son por ejemplo, la factibilidad de que la temperatura sea óptima para vender calentadores solares en una región o la probabilidad de que metales pesados excedan los límites mínimos permitidos.

#### **Materiales y Métodos**

El método consiste en ejemplificar el kriging, cokriging y simulación con un ejemplo completo tanto en SAS como en R.

Los materiales proporcionados corresponden a un shapefile de Puerto Rico para realizar un pronóstico tipo kriging, cokriging y simulación con la distribución normal.

Los scripts en código R son:

Carpeta: Ejer\_9\_2\_KrigingCokrigingOthers Carpeta: Ejer\_9.\_1.SAS, Datos: radiacion.txt

Los materiales se presentan en power point así como los scripts, previamente cargados en la página MOODLE del curso.

### **Reporte de práctica**

La práctica a reportar es una predicción tipo kriging, otra de tipo cokriging y simulaciones bajo la distribución estadística en turno, para producir probabilidades de un evento de interés. El reporte deberá consistir de los siguientes componentes.

Componentes

- Portada
- Introducción (con objetivos incluidos)
- Materiales y métodos
- Resultados
- Discusión y conclusiones
- Literatura citada

## *Práctica 9. ANOVA de datos espaciales*

### **Objetivo**

Que el o la alumna aprenda a realizar análisis de varianza en presencia de autocorrelación espacial.

#### **Introducción**

El ANOVA es una técnica clásica estadística que tiene el objetivo de probar si existe diferencia entre medias (promedios) de poblaciones independientes. Esta técnica se fundamenta en los siguientes supuestos en la variable de respuesta y en los residuales: homoscedaticidad de varianzas, distribución normal e independencia. Sin embargo, cuando se trabaja con datos espaciales existe una alta probabilidad de que localidades cercanas a una localidad compartan un cierto grado de semejanza, lo que implica que existe un grado de autocorrelación entre las localidades. Si esta característica de autocorrelación en la variable de interés a modelar no se considera, esto puede ocasionar que se detecte significancia en parámetros o efectos de tratamientos cuando en realidad no existen. Por lo tanto, en este tema se enseña a filtrar la autocorrelación.

#### **Materiales y Métodos**

Se ejemplifica la filtración de la autocorrelación espacial, así como el efecto de no considerar dicha autocorrelación, cuando se comparan regiones geográficas.

Se proporcionan las carpetas ANCOVA.R, Code 5 2 ANOVA.R y Code4 1.R, así como Ejer\_10\_ANOVAComparaRegiones, que están cargadas en MOOLDE.

### **Reporte de práctica**

La práctica a reportar es un ANOVA de regiones geográficas que deberá consistir de los siguientes componentes.

Componentes

- Portada
- **·** Introducción (con objetivos incluidos)
- Materiales y métodos
- Resultados
- Discusión y conclusiones
- Literatura citada

## *Práctica 10. Regresión espacial*

#### **Objetivo**

Que el o la alumna aprenda a ajustar modelos de regresión espacial del tipo MCO, SPATIAL LAG, SPATIAL ERROR.

#### **Introducción**

Una de las ventajas de los modelos de regresión espacial sobre los de Krige es la flexibilidad de poder incorporar todo el conocimiento estadístico de los modelos lineales y lineales generalizados con errores de tipo: exponencial, gaussiano y esférico, al ajuste de datos georeferenciados. Esto implica tener la posibilidad de incorporar en el modelo variables retardadas tanto de la variable de respuesta como de las explicativas, así como la inclusión de distribuciones diferentes a la normal y que pertenecen a la familia exponencial, lo cual potencia la precisión del modelo estadístico a ajustar.

### **Materiales y Métodos**

El método consiste en explicar las particularidades de los diferentes modelos y se ejemplifican con datos georeferenciados y mapas.

Se proporcionan los materiales para ajustar modelos:

- GLM: modelos lineales generalizados.
- CAR: modelos autoregresivos condicionales con matriz simétrica (C).
- Filtrado espacial de variables: Tanto para la variable de respuesta (Y) como las explicativas (X´s).

## PROGRAMA DE POSTGRADO: CIENCIAS FORESTALES

- SAR: modelos autoregresivos espaciales con matriz con dirección (e.g. dirección del viento)
- Error model (SMA): La autocorrelación se modela en los errores.
- Mixed (combinado): Se modela la autocorrelación en Y y en X´s.
- Lineal generalizado con errores de tipo: exponencial, gaussiano y esférico

La carpeta con los código en R es: Ejer\_11\_RegresionEspacial

## **Reporte de práctica**

La práctica a reportar es el ajuste de los modelos vistos en clase. El reporte deberá incluir:

Componentes

- Portada
- Introducción (con objetivos incluidos)
- Materiales y métodos
- Resultados
- Discusión y conclusiones
- Literatura citada

*Práctica 11. Modelos recientes para análisis espacial*

## **Objetivo**

Que el o la alumna aprenda a ajustar modelos GAM para variables discretas y continuas.

## **Introducción**

Un modelo aditivo generalizado, GAM, es un modelo no lineal, en donde el predictor lineal depende de funciones de suavizamiento de predictores. Esto implica sustituir la forma lineal de un GLM, por una suma de las funciones suavizadas de covariables. La variable de respuesta tiene una distribución que pertenece a la familia exponenial.

## **Materiales y Métodos**

El método de enseñanza consiste en mostrar a los alumnos la base estadística de los modelos GAM y se ejemplifica para los casos en que la variable de respuesta es del tipo continuo y discreto. Los materiales que se proporcionan son:

- Ejemplo: GAM \_Normal\_djungle.R
- Ejemplo: GAM \_Binomial\_djungle.R
- Ejemplo: GAM Poisson djungle.R
- Ejemplo: GAM \_CarmenArmero.R
- Ejemplo: GAM death air pollution.R

Estos materiales se encuentran previamente cargados en la página MOODLE del curso.

**Reporte de práctica**

La práctica a reportar es el ajuste de los modelos vistos en clase. El reporte deberá incluir:

Componentes

- Portada
- Introducción (con objetivos incluidos)
- Materiales y métodos
- Resultados
- Discusión y conclusiones
- Literatura citada

*Práctica 12. Simulación bootstrap*

### **Objetivo**

Que el o la alumna aprenda a realizar simulaciones con la técnica de remuestreo bootstrap.

### **Introducción**

La metodología bootstrap constituye una alternativa para el cálculo de errores estándar, la construcción de intervalos de confianza y de contrastes de hipótesis en aquellos casos en que hay dudas sobre la validez de los supuestos sobre la distribución de los datos (habitualmente la normalidad).

## **Materiales y Métodos**

Se introduce la metodología bootstrap de la siguiente manera:

- Se remuestrea un cierto número de veces sobre el conjunto de datos disponible.
- Se calcula un estadístico particular para cada muestra.
- Se calcula la desviación típica de la distribución de ese estadístico.
- La clave del bootstrap estriba en realizar el remuestreo con reemplazamiento. R realiza muestreo con reemplazamiento mediante la función simple ().

Estos materiales se encuentran previamente cargados en la página MOODLE del curso.

## **Reporte de práctica**

La práctica a reportar es la simulación bootstrap para los modelos vistos en clase. El reporte deberá incluir:

## Componentes

- Portada
- Introducción (con objetivos incluidos)

- Materiales y métodos
- Resultados
- Discusión y conclusiones
- Literatura citada